1 HTML & CSS Cheat Sheet Fall 2016

# HTML & CSS Cheat Sheet

from Typographic Web Design 3 by Laura Franz

# Web safe fonts vs web fonts

You can expect these web safe fonts to work across most platforms and browsers without using @font-face or a web font provider.

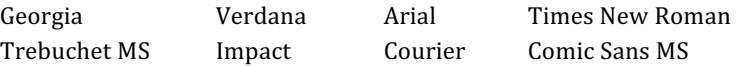

# **Starting an HTML document**

Whenever you start a new HTML document, you need to start somewhere!

```
<!DOCTYPE html> 
<html> 
<head><title>Title of the document</title>
<meta charset="UTF-8"> 
<link href="name-of-file.css" rel="stylesheet" type="text/css">
</head> 
<body>
```
</body> </html>

# **Basic Type Tags**

Wrap text in tags to tell the browser what kind of element it is. You have six headings to work with (h1-h6) but only one p!

h1, h2, h3, h4, h5, h6, p

Describe type elements in CSS like so (optional values are in parenthesis):

 $h1$ {

font-family: Georgia; font-weight: normal; (bold) font-style: italic; (normal) font-size: 60px; (can measure in px, em, rem, %) line-height: 60px; (can measure in px, em, %) text-transform: uppercase; (lowercase, capitalize) letter-spacing: 5px; (can measure in px, em, %) text-align: center; (right, left, justify) color: #ffffff; (#cccccc, #999999, #666666, #333333, #000000) }

## **Using Divs**

Add a div with an ID in the HTML like so:

```
<div id="name-of-div"> 
</div>
```
Describe divs in CSS like so (this is a 400px wide div centered left-right in the browser, with a 1px black border and a white background):

#name-of-div{

width: 400px; border-width: 1px; border-style: solid; margin-top: 20px; margin-right: auto; margin-bottom: 0px; margin-left: auto; background-color: #ffffff; }

**Giving the page a background color** 

Style the background of the whole page in CSS by describing the body:

body{ background-color: #999999; }

## **Validating Your Files**

Validate your HTML and CSS at:

validator.w3.org jigsaw.w3.org/css-validator

#### **Adjusting Space Around Elements**

You can adjust the space around elements (including text elements) using margin and padding. To control spacing, set text elements to:

margin:0; padding:0;

You can then add space back in where needed, as needed:

margin-top:0; margin-right:0; margin-bottom:5px; margin-left:0; padding:0;

You can indent paragraphs by using text-indent :

text-indent: 22px; (use whatever measurement works best for you!)

You can also "outdent" text by adding a positive margin to the text, then move the first line out with a negative amount.

margin:0px; margin-left:22px; text-indent:-22px;

Adding emphasis without using an h1-6 tag: **em, strong, class** You can emphasize words using:

<em></em>

By default, text emphasized with <em></em> will be italic. But you can always style it in your CSS (just like other elements), like so:

em{ }

You can emphasize words more strongly with:

<strong></strong>

By default, text will be bold. Again, you can style the strong element like so:

strong{ }

You can style an element differently on the same page (for example, you can make some paragraphs look different from other paragraphs) with a class. Unlike divs, classes can be used multiple times on the same page:

<p class="intro">Paragraph of text goes here.</p>

And again, you can style the class in the CSS:

.class{ }

## **Curly Quotes!**

Use character entities so your quotation marks are curly:

&Idquo; (left) " (right)

## **Using FontSquirrel for @font-face Web Fonts**

You can get @font-face fonts from other sources, but FontSquirrel.com is a great place to start. It's free, and it provides you with the files you need.

- 1. Always testdrive a font using the word/ words you'll be using (helps you catch problems early).
- 2. Get the Webfont Kit (go to Webfont Kit tab).
- 3. If the Webfont Kit is available, you can select all four font formats, and click the "download @font-face kit" button.
- 4. If the Webfont Kit is NOT available. download the OTF and use the webfont generator (use optimal setting) to create a Webfont Kit.
- 5. View the html file with the word demo in its name in a browser (if the webfont shows up correctly, everything downloaded correctly)
- 6. Open the stylesheet.css file provided in the Webfont Kit, copy the @font-face syntax, and paste it into the top of your css file.
- 7. Copy the font-family name (including the quotation marks) from the @font-face syntax, and paste it into the element (e.g., h1) where you want to use the font. Font *family names must match exactly* (in the @font-face syntax and in the element where you are using it)!
- 8. Put the four or five font files (eot, woff, ttf, svg – sometimes one of the files is split into two), in the exact same folder as the css file. Do not put the font files into their own folder inside the folder. They must be at the same level as the css.
- 9. Make a note in your CSS about where you got the font from, who the designer is, etc.

#### **Making Notes in CSS with Comments**

CSS comments don't affect the HTML file.

/\* Use slashes and asterisks like this to comment in the CSS. \*/

# **Building a Font Stack**

Font stacks provide a "fallback font" in case something goes wrong with the web font. Separate fonts with a comma like this:

 $h1$ 

font-family: 'rochester', Georgia; }

# **Using Google Web Fonts**

You can get web fonts from other services, but fonts.google.com is a great place to start. It's free, and it provides you with the files you need.

The directions on the site are pretty straight forward. Just remember: don't use more weights and styles than you need (it will slow your page down). And use the directions for the "Standard" Embed.

# **RESPONSIVE LAYOUTS**

# **Mobile First**

Always build mobile first (styling bigger versions with media queries).

## **Breakpoints / Media Queries**

At the point where a layout "breaks" and you need to restyle elements, use a media query. *Example:*

@media (min-width: 590px) { }

## **Universal Selector (\*)**

Is used to style all elements in the CSS file. For example, to set the margin and padding of all elements to 0, type:

```
*{
   margin:0;
   padding:0;
   }
```
# **max-width**

To keep everything in place, all elements should live *inside* the main\_container, which is set with a max-width. For example:

#main\_container{ max-width:1400px; }

#### **Responsive Widths**

The divs inside the main container are made responsive by setting width in %, not pixels.

#### **Put Columns Side-by-Side**

Using the float property. For example:

#intro\_column{ float:left; }

# **Total Width Must be Less Than 100%**

The left margin, left padding, width, right padding, and right margin of all elements in a row must equal 100% or less. Otherwise, they won't fit, and the last element will fall to the next row. *Recommendation: don't set right margin*. Let the "left over" space act as the right margin.

# **Main\_container{overflow:hidden;}**

Otherwise, when internal (aka "child") elements float, the main\_container won't recognize them, and will look too short.

## **Columns Equal Height**

Add a large amount of padding-bottom (e.g., 999px), then a negative amount of marginbottom (-999px). Note: This only works if the main\_container containing the columns is set to overflow:hidden;

## **vw Units**

If you need a vertical space (height) to be responsive and similar to a horizontal space (width), try using vw units for the height. 1 yw is equal to  $1/100$  of the viewport width. Thus it is equal to 1% of the width of the viewport.

Note: once the viewport is bigger than the main\_container,  $1vw(1/100$  of the viewport) is no longer equal to 1% (1/100 of the main\_container).

#### **Make Mobile = Responsive**

Tell mobile device to use a viewport equal to their device width by including this line of syntax in the <head></head>

<meta name="viewport" content="width=device-width">

# Use respond-min.js for EI6-8

Help early Internet Explorer browsers read the max-width or min-width media queries by putting a copy of respond-min.js in a scripts file and putting this syntax immediately following the css line of syntax:

<!--[if lt IE 9]>

<script type="text/javascript" src="scripts/respond-min.js"> </script> <![endif]-->

# **ADDING IMAGES**

#### **Content Images**

Put an image in your "images" folder and use the following syntax in your HTML:

<img src="images/filename.jpg">

## **Make Content Images Pseudo Responsive**

Use the following syntax in your CSS:

img{ width:100%; }

## **Background Images**

Can be used in the background of any element. Put an image in your "images" folder and use the following syntax in your CSS (this example puts the background image in the body):

## body{

 background-image:url(images/filename.png) }

# **GENERAL TYPOGRAPHY**

#### **Break tag**

Sometimes, you need lines of text to break in a specific way, but stay in the same paragraph. (Example, lines of poetry). Use the break tag. But use it sparingly! Never use it to fix ragged edges.

<br>